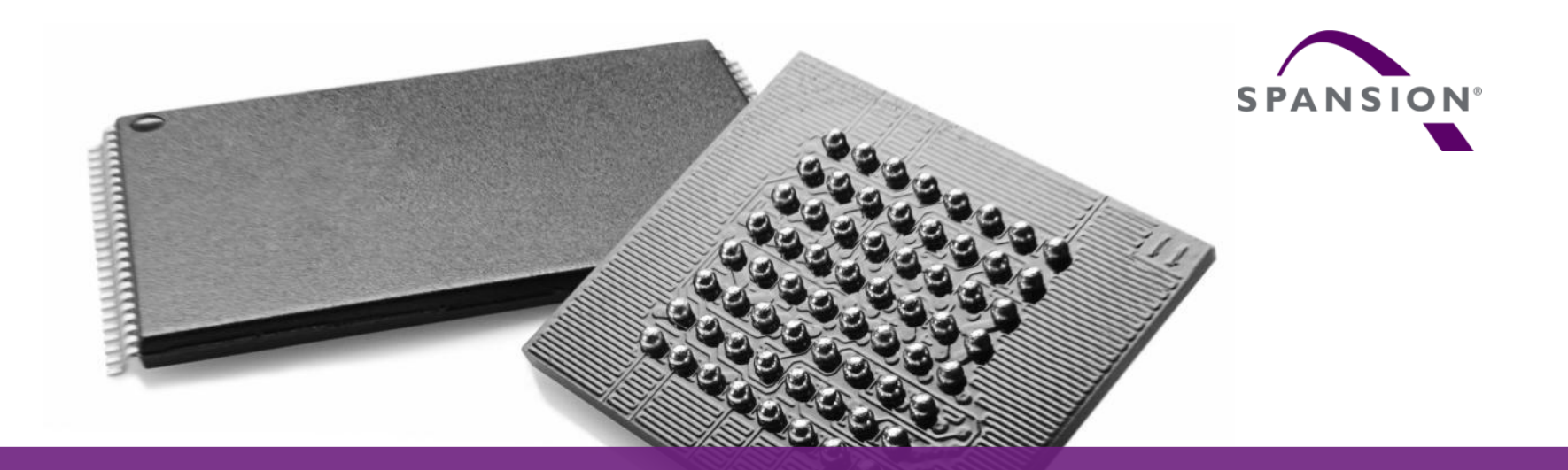

# SK-FM0-V48-S6E1A1

#### (PN:S6SE1A12C0ASA0002)

Hardware v1.1.0 / document v1.2.0

#### **Content of this document**

- **Hardware**
- **Software**
- **Flash Programming**
- **JTAG** debugger
- **Finally**

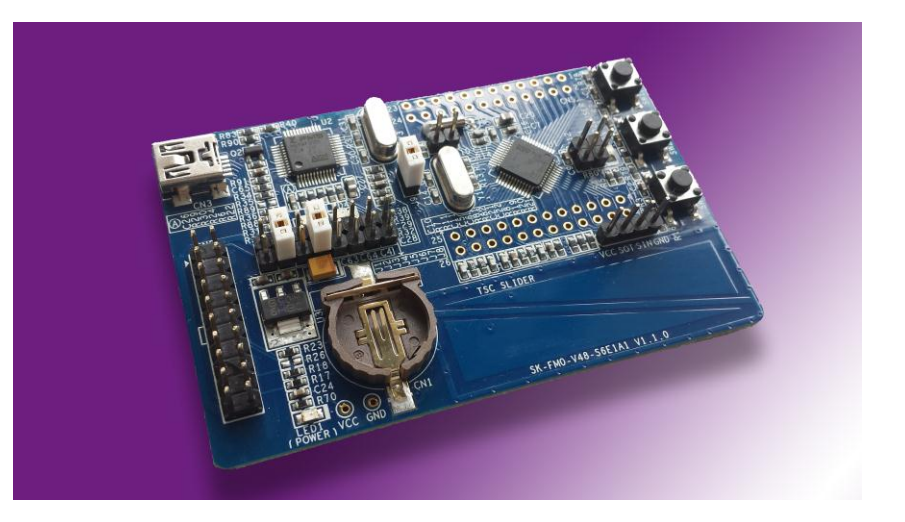

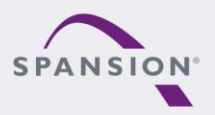

PARRARA

### **Try this board**

- This MCU on the board is preprogrammed with a test application.
- $\blacksquare$  Follow the steps to test it:
	- − Install the USB Virtual-COM port driver
	- **<Release>:Tools\vcom\_drivers\_spansion.zip**
	- − Close J2,J4,J9,J11, J12
	- − Check the availability of Virtual-COM (e.g. Windows Device Manager)
	- − Open the "Spansion Serial Port Viewer"

#### **<Release>:Tools\SerialPortViewerAndTerminalV5.5.zip**

- − Set the baud rate to "115200"
- − Click "Disconnected", to be "Connected"
- − Press <**Space**> to show the welcome menu
- − Test the functions by enter the number

#### *Learn more details…*

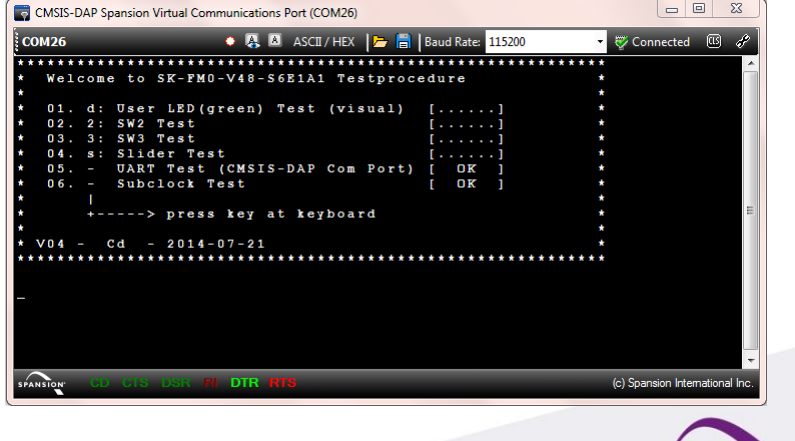

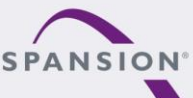

ABBARA

# **Congratulation!**

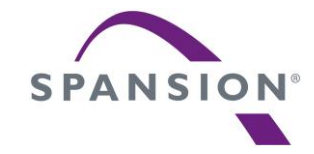

# Hardware

#### **Features of the MCU**

- The SK-FM0-V48-S6E1A1 is based on the Spansion ARM® Cortex™-M0+ device S6E1A12C0A
- The S6E1A1 Series have these features:
	- − Power Supply: 2.7 to 5.5V
	- − Up to 40MHz frequency
	- − Up to 88Kbytes flash and 6Kbytes SRAM
	- − Up to 3 channels of Multi-Function-Serial (MFS) interface with 128bytes FIFO
	- − One 12-bit A/D Converter; Max. 8 channels
	- − One Real Time Clock
	- − DMA-Controller (2ch)
	- − One Multi-Function-Timer (MFT) and Quadrature Position/Revolution Counter (QPRC), e.g. Motor control
	- − Timers (base timer, dual timer, watch dog, etc.)
	- − Low Voltage Detection and Clock Supervisor module
	- − 32/48 LQFP and QFN, 52 LQFP

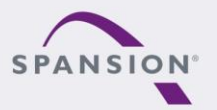

ABBARA

The SK-FM0-V48-S6E1A1 has these features:

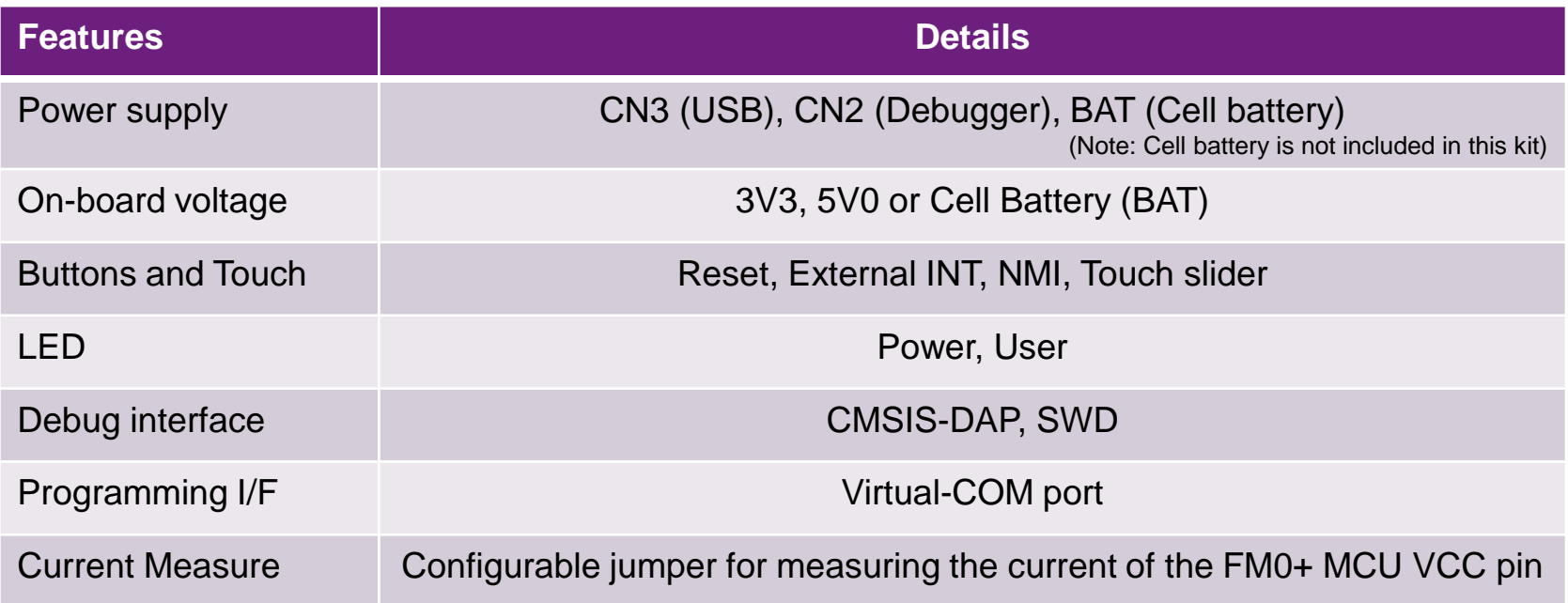

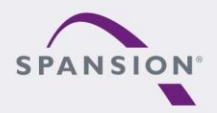

PARARAA

#### **Components layout**

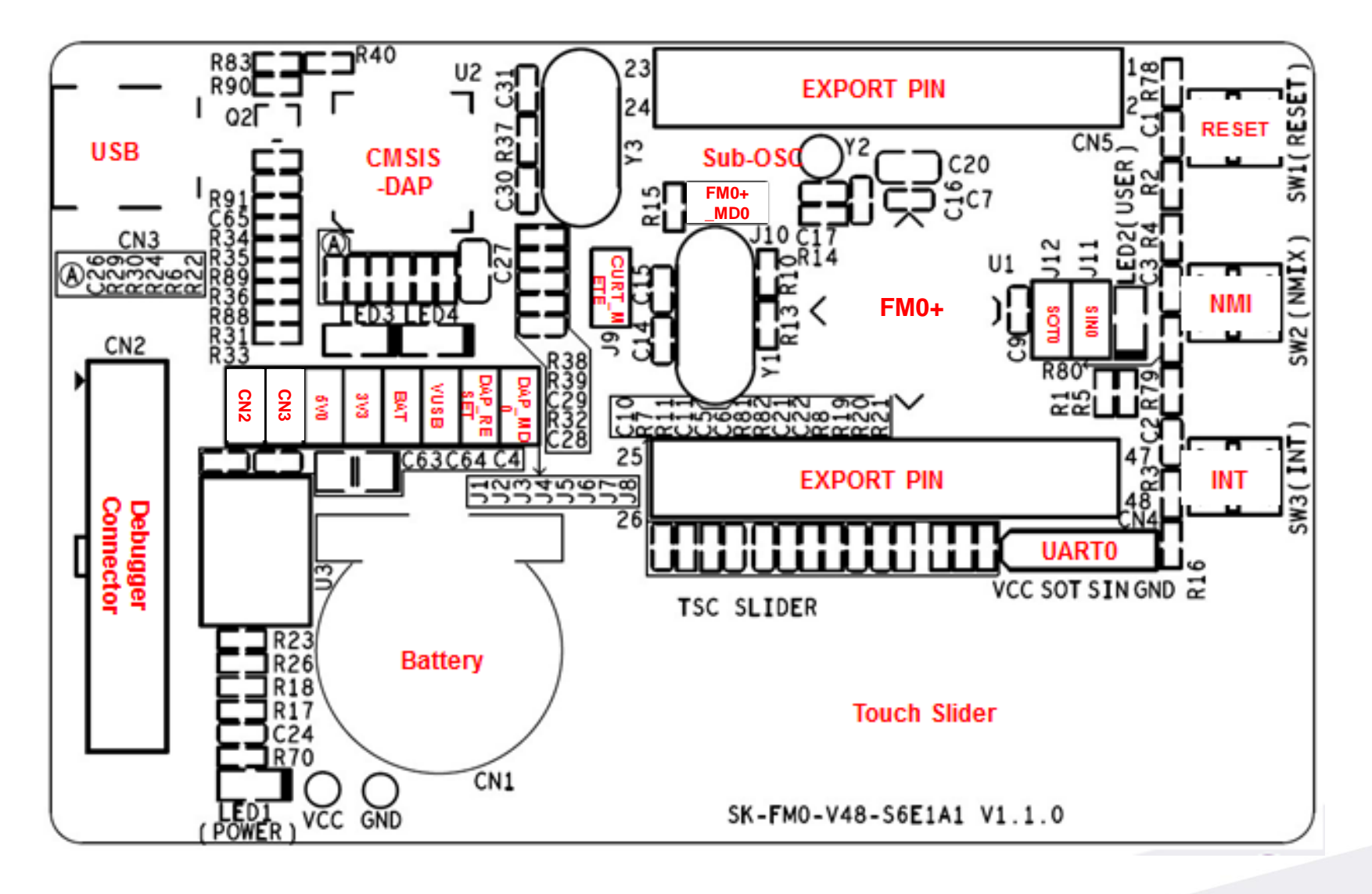

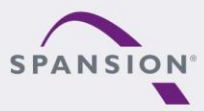

PARARAL

# **MCU pin assignment – 48 LQFP(1/4)**

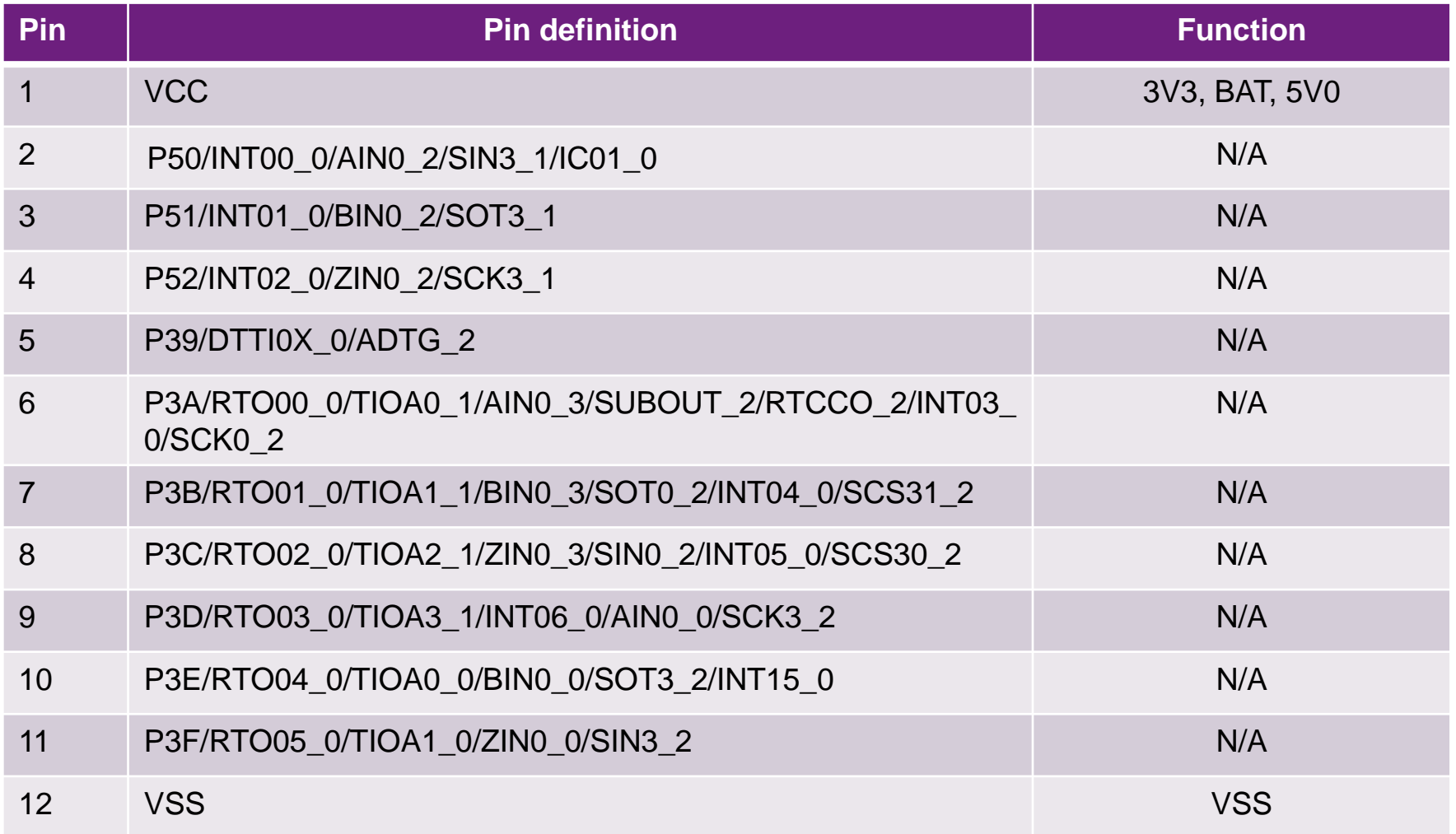

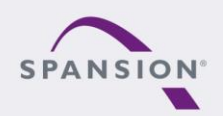

PARRARI

# **MCU pin assignment – 48 LQFP (2/4)**

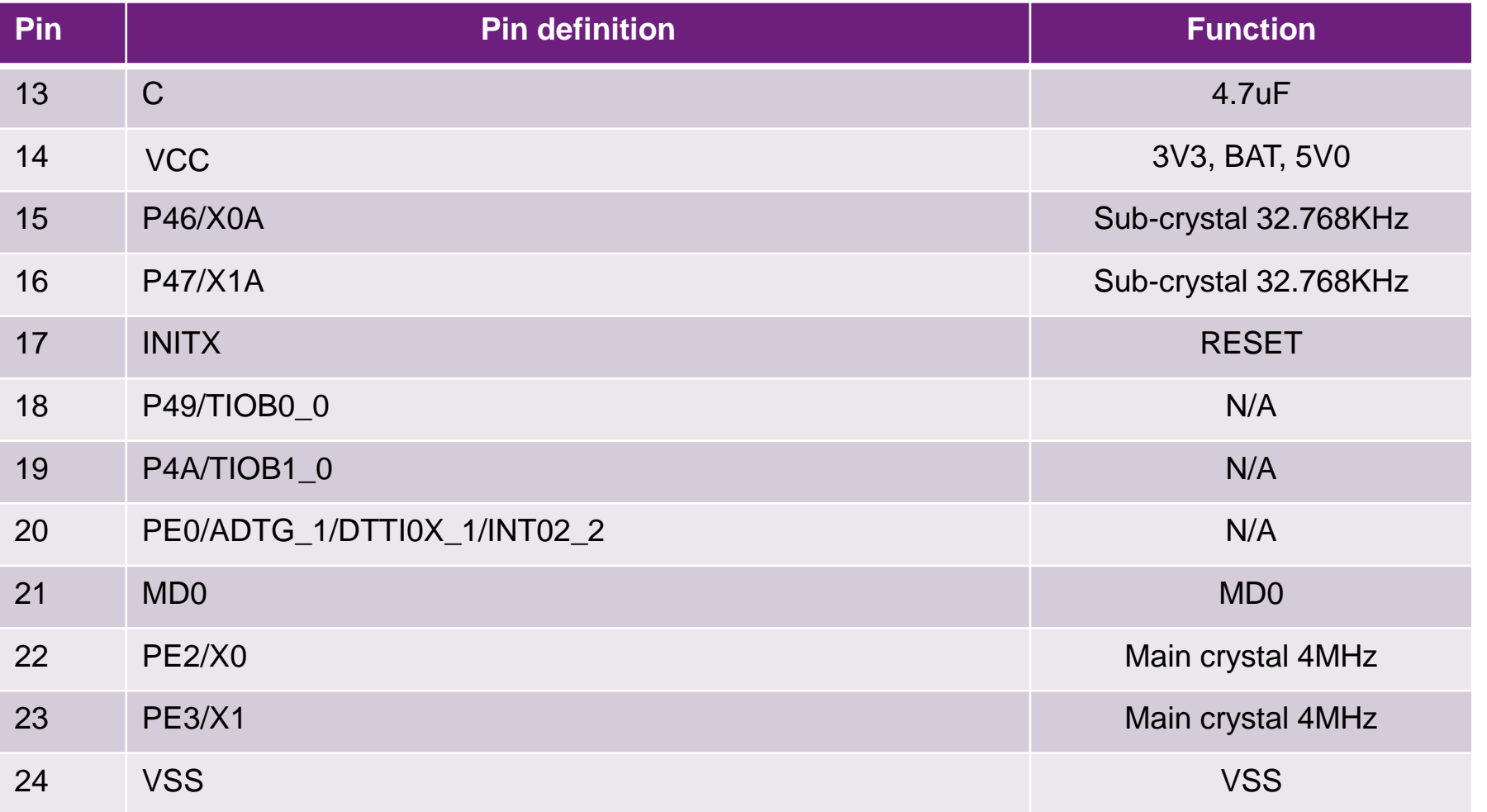

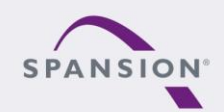

PARRARI

# **MCU pin assignment – 48 LQFP (3/4)**

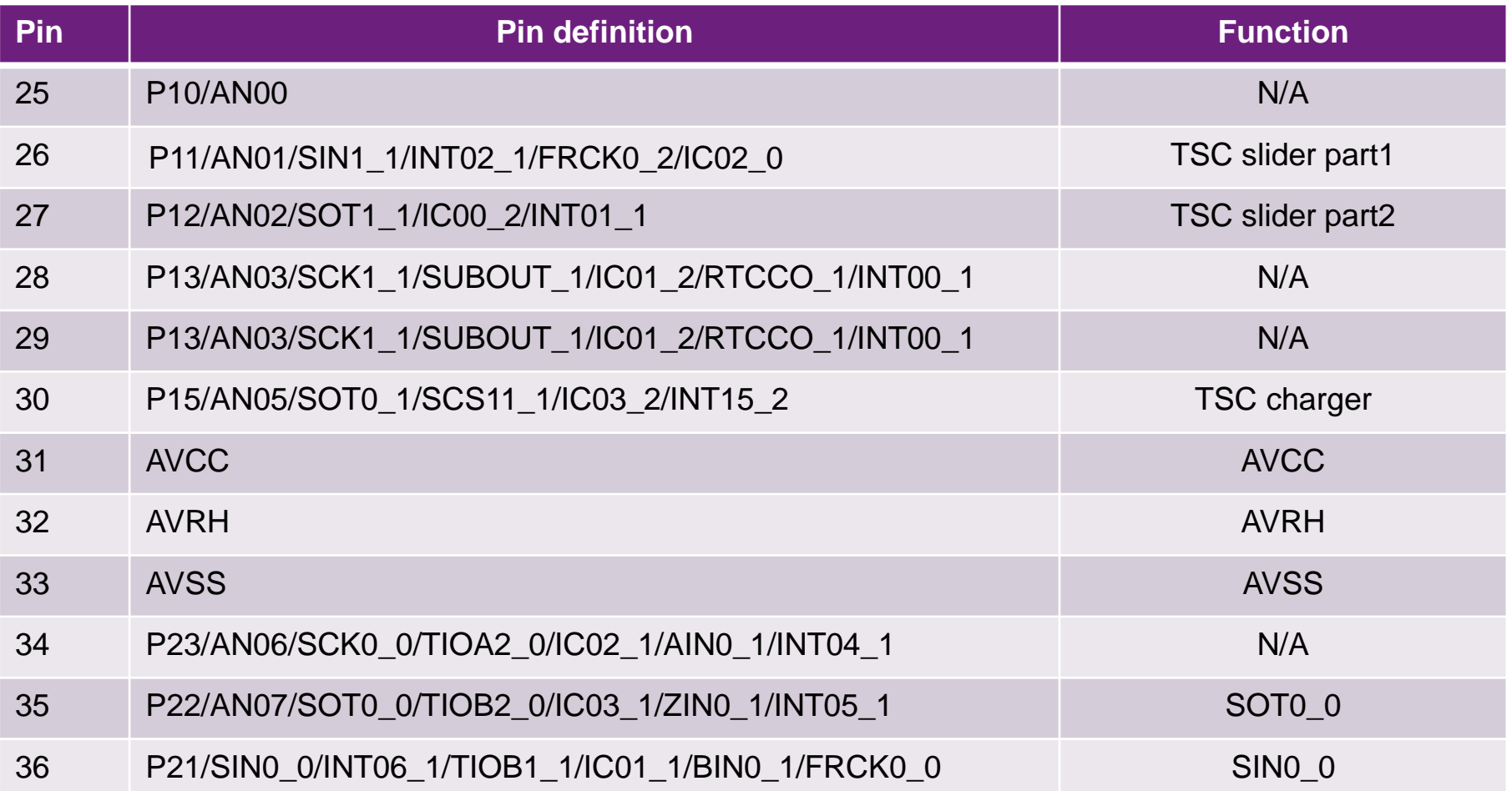

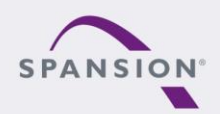

PARRAR

# **MCU pin assignment – 48 LQFP (4/4)**

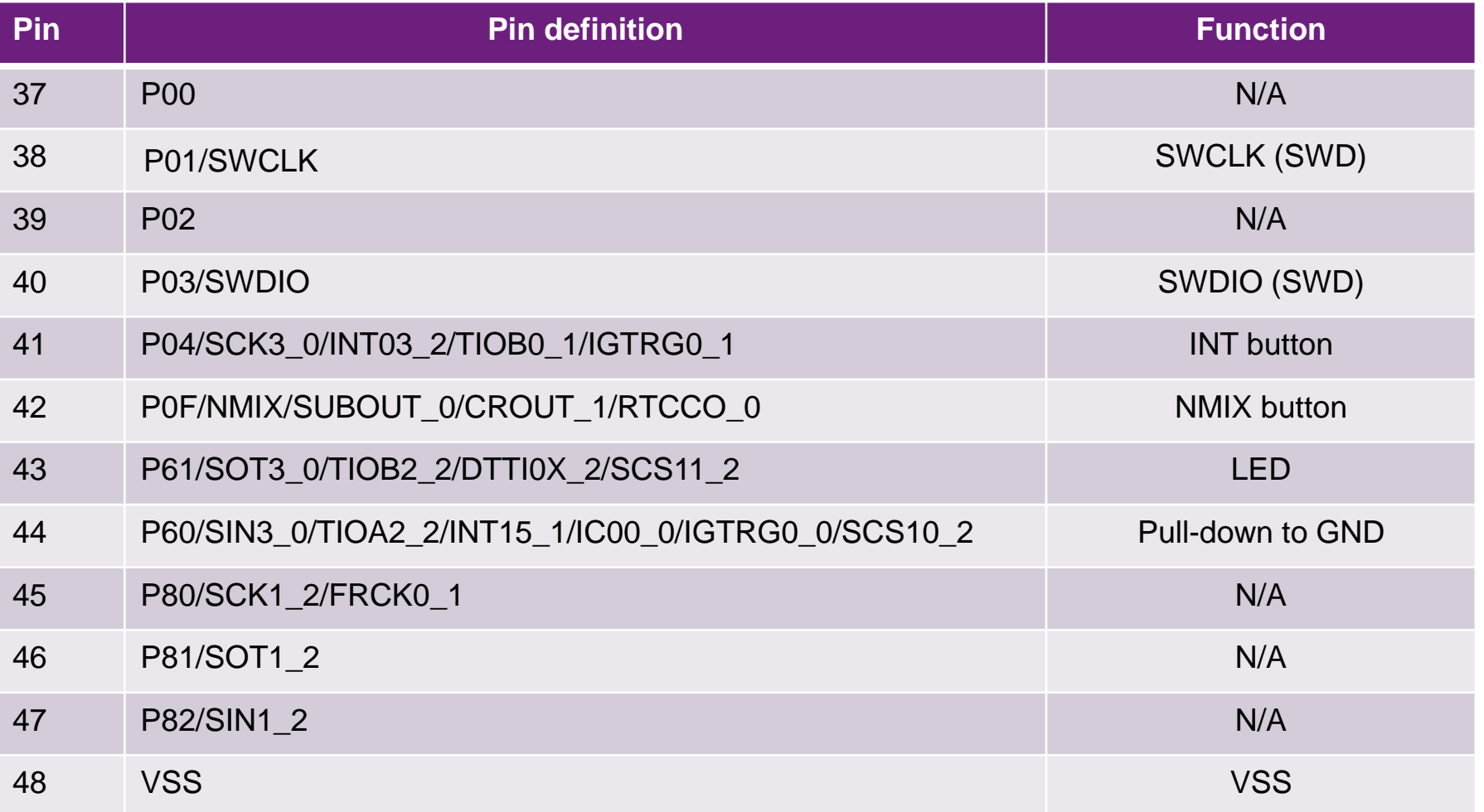

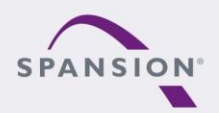

PARRARI

# **Jumper Table**

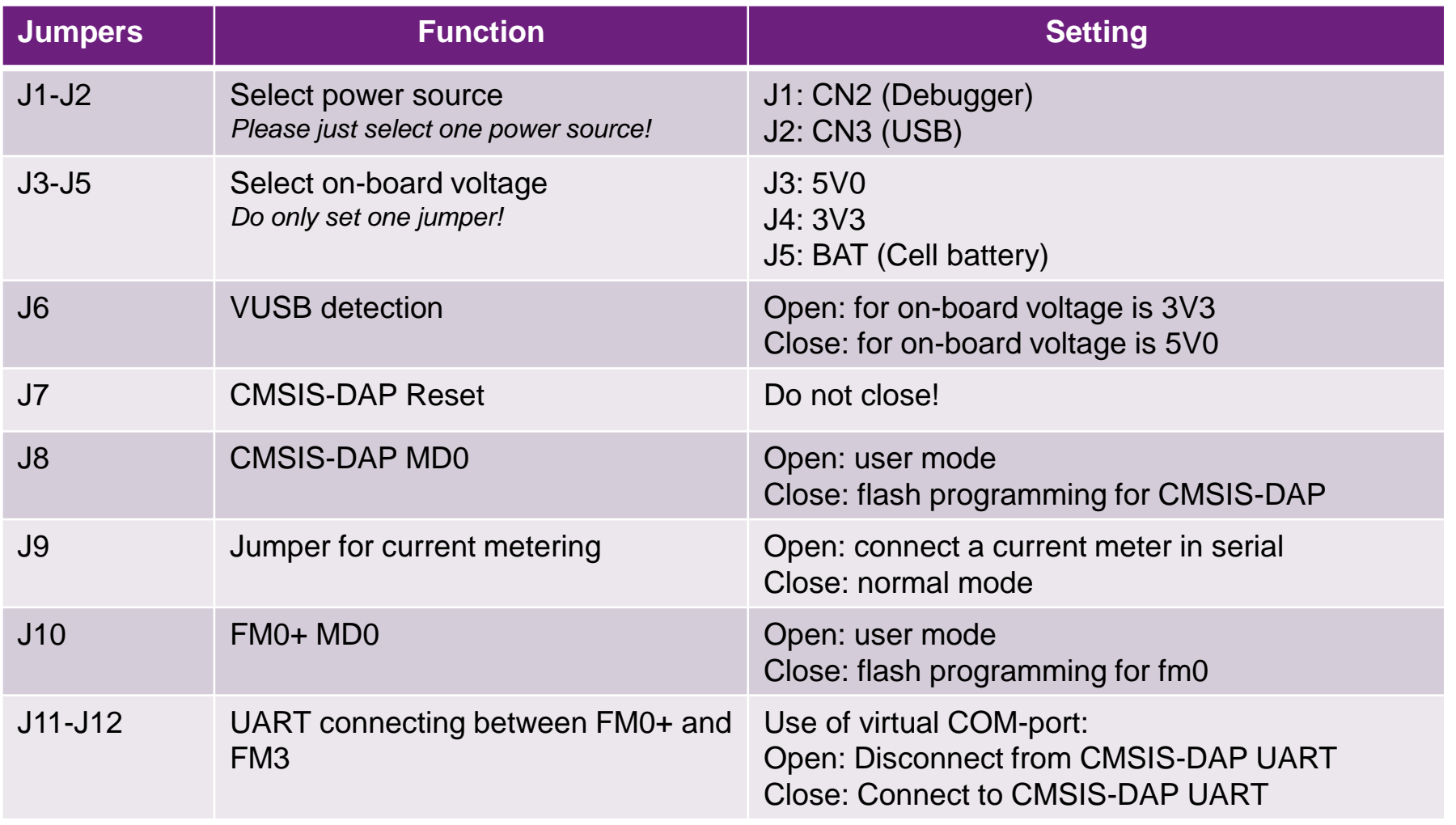

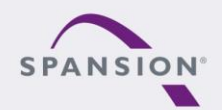

38888899<br>08999990 12 12 12 12 12 13

**Power structure and jumpers** 

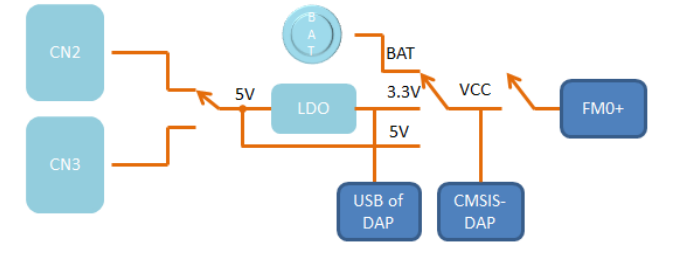

 \* Please just select one power supply and on-board voltage!

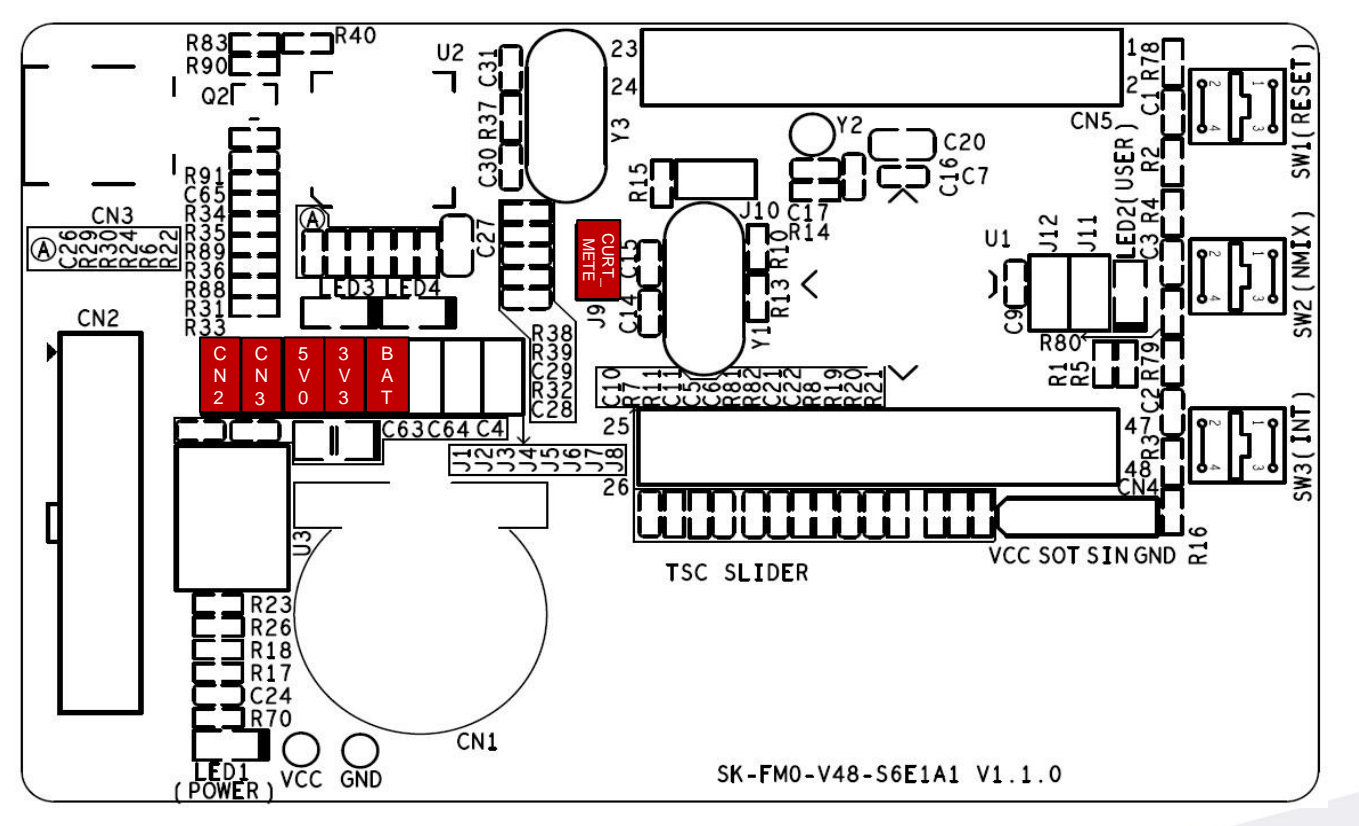

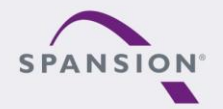

PARARRA

### **Jumper - Default (Run mode, CMSIS-DAP)**

Default jumper setting (Run mode,CMSIS-DAP,3V3)

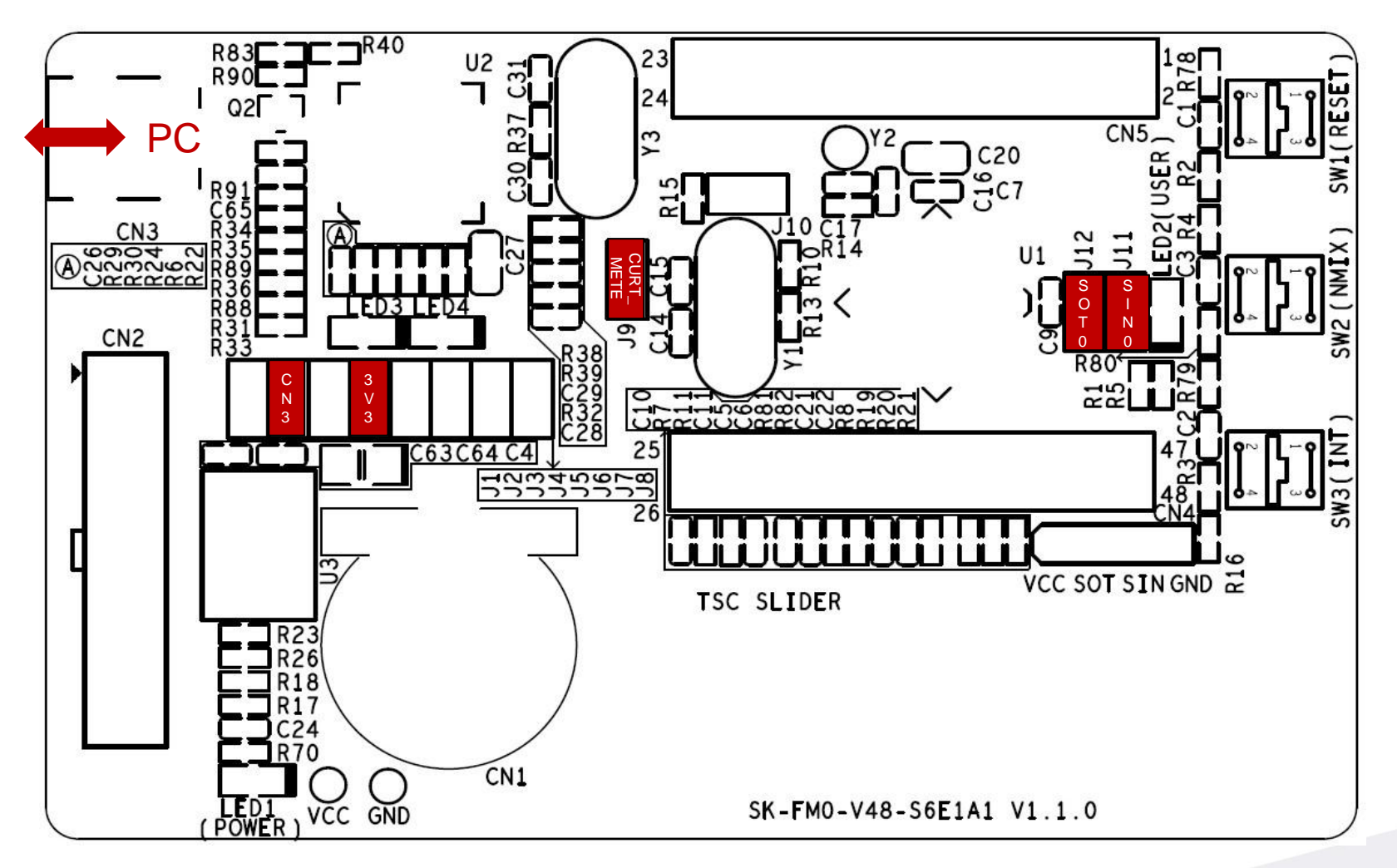

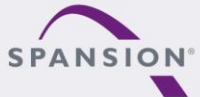

PARARRA

### **Jumper - Debug Mode(SWD)**

**Jumper Setting for SWD debugging mode (5V0)** 

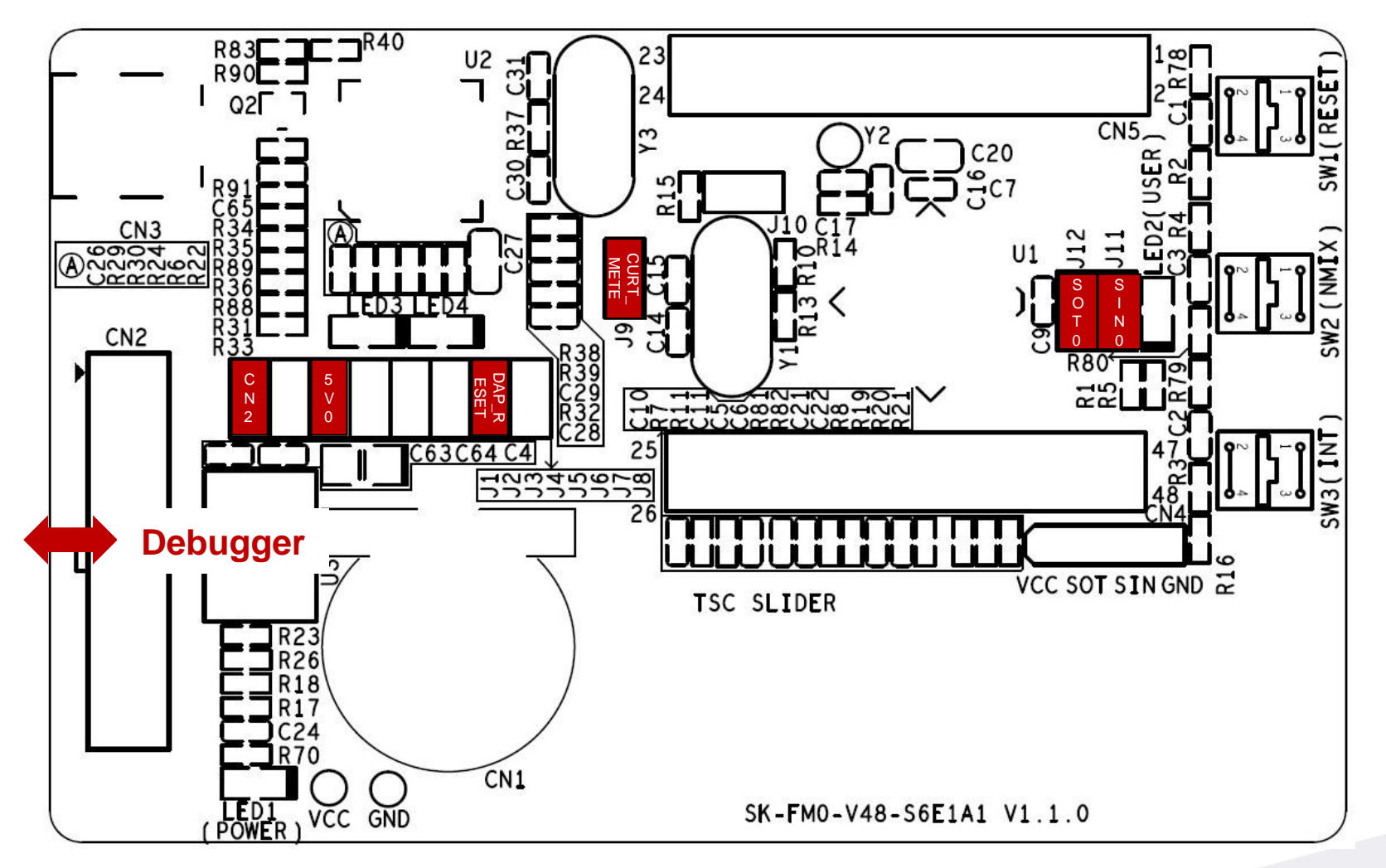

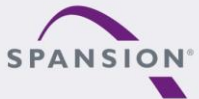

PARARAL

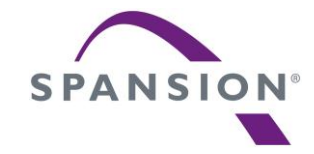

# **Software**

#### **Software**

- s6e1a1-template-v1.1.0 (template project)
	- − "Empty "project as base for user application
	- − Find the template project **<Release>:Template\s6e1a1-template-v1.1.0.zip**
- tp-sk-fm0-v48-s6e1a1(testcode)
	- − Touch slider implementation using ADC and I/O
	- − LED driving by timer
	- − For checking the functionality of starterkit
	- − Find the hex file **<Release>:Hex file\tp\_sk-fm0-v48-s6e1a1-v04.srec**

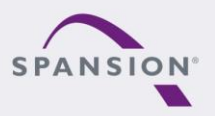

ABBARA

#### **Software- Tools**

- **The following tools are available** 
	- − FLASH USB DIRECT Programmer
		- MCU flash programmer via USB port
		- Install from: **<Release:> Tools\usbdirect-v01l08.zip**
	- − FLASH MCU Programmer
		- MCU flash programmer via UART (CN3, on-board USB-to-UART)
		- Install from: **<Release:> Tools\ PCW\_for\_S6E1A1\_ES1\_[V01L11ca02].zip**
	- − USB Virtual-COM port
		- Allows UART communication by the PC's USB connection
		- On-board USB-to-UART converter (via CN3, CMSIS-DAP)
		- For driver installation: **<Release:> Tools\ vcom\_drivers\_spansion.zip**

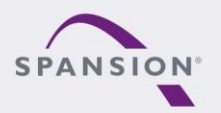

ABBARA

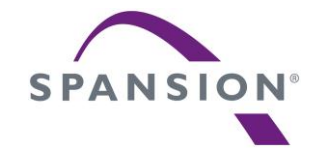

# Flash programming

# **Flash programming the FM0+ via CN3 (serial)**

- **FLASH MCU Programming the FM0+ via CN3** 
	- − Jumper Setting
		- ◆ Close jumper J2, J3 and J6
		- Close jumper J9 and J10
		- Close jumper J11 and J12
	- − Connect the board via CN3 with USB port of PC
	- − FLASH MCU Programmer for FM0+
		- Programming the FM0+ via USB-to-UART converter(CMSIS-DAP)

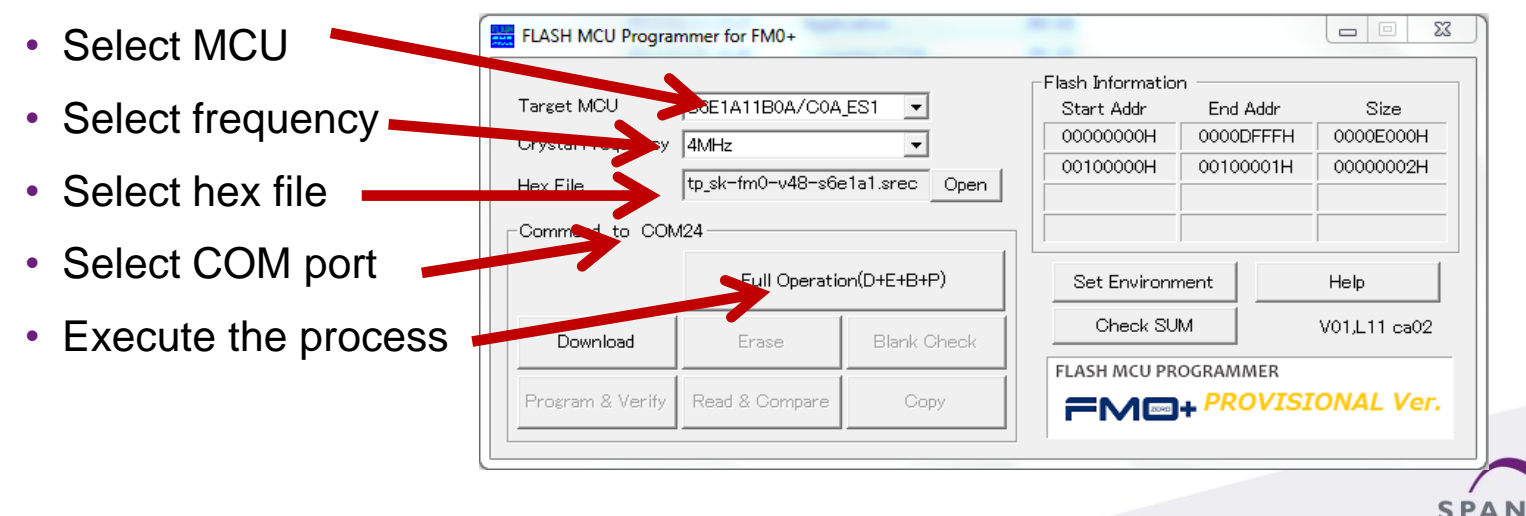

ABBARR

# **Jumper - Programming mode (serial)**

**Jumper setting for Programming the FM0+ via CN3** 

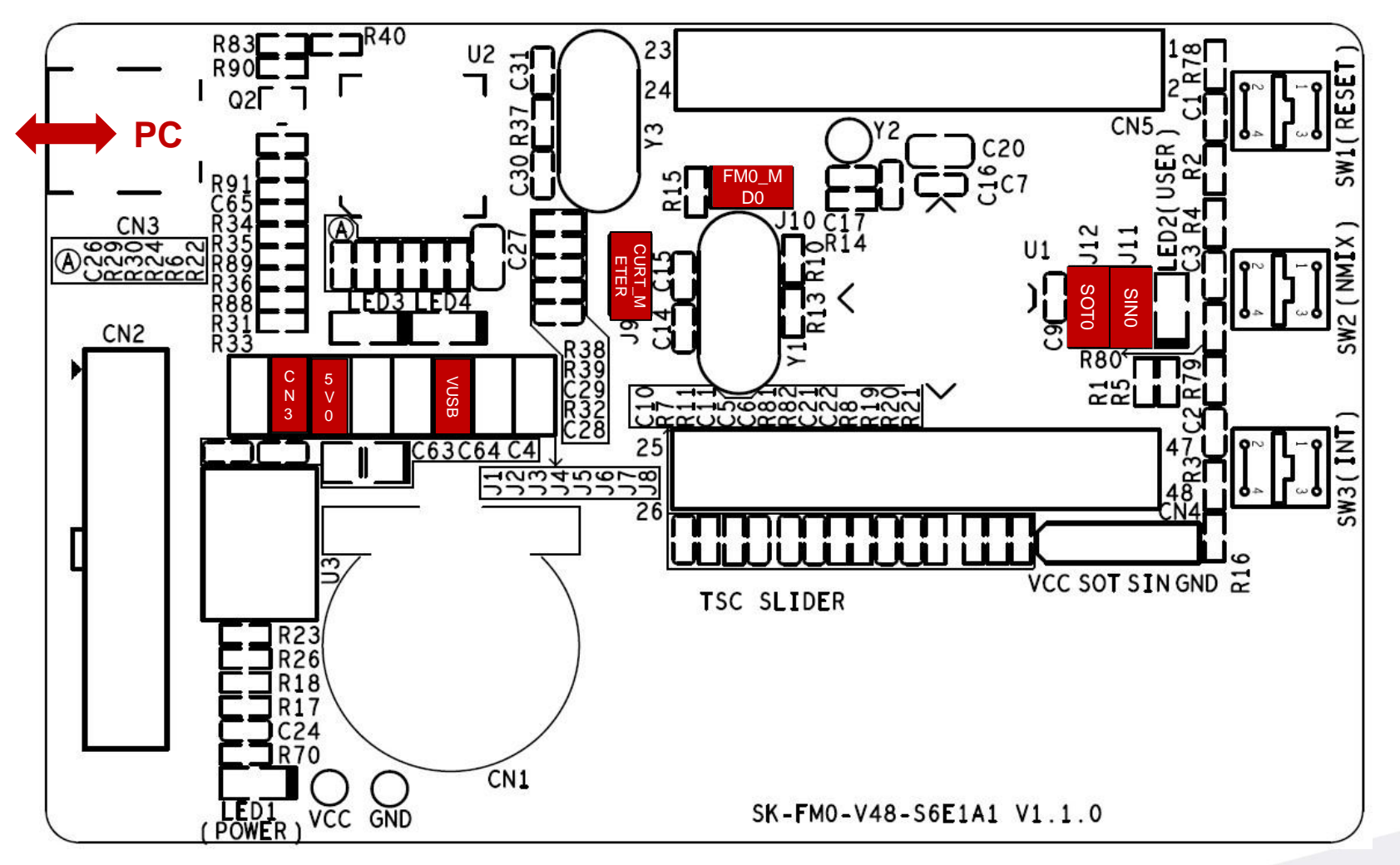

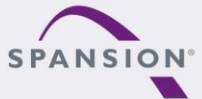

PARARAL

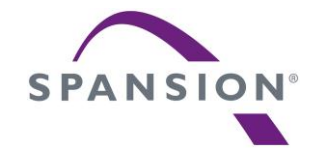

# JTAG debugger

#### **CMSIS-DAP Overview**

- This starterkit also provides an on-board JTAG adapter
	- − Compatible to CMSIS-DAP
	- − Based on MB9AF312K

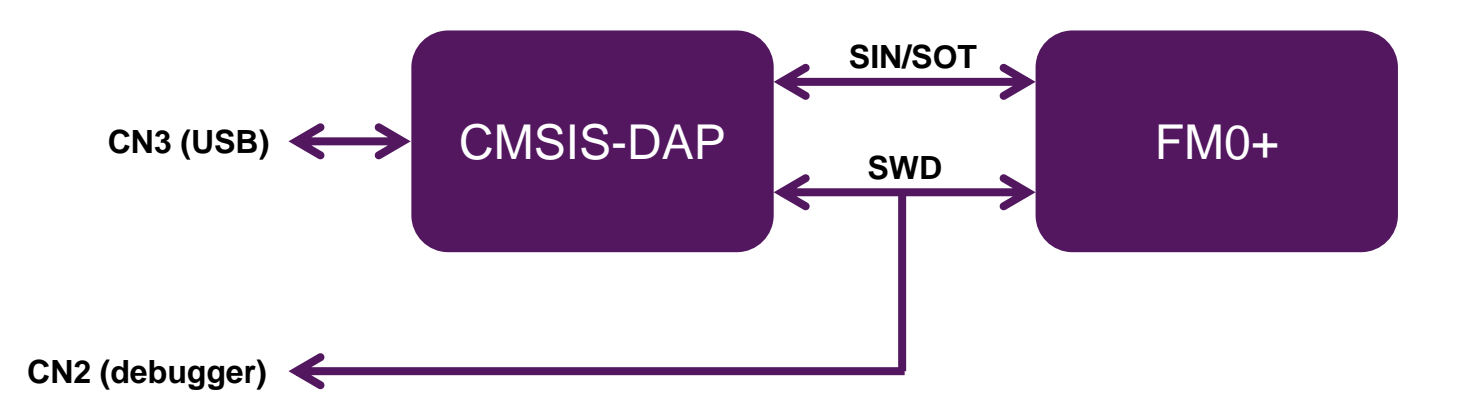

- **To use CMSIS-DAP (for first time)** 
	- − Install Virtual-COM port driver.**<Release>:Tools\vcom\_drivers\_spansion.zip**
	- − Install CMSIS-DAP and Programming driver. **<Release>: Tools\ cmsisdap\setup\_driver\_installer.zip**
	- − Update CMSIS-DAP firmware by FLASH USB DIRECT programmer

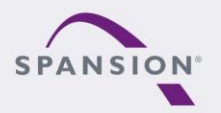

ABARRA

#### **CMSIS-DAP within IAR EWARM6**

- Select the CMSIS-DAP within IAR EWARM6
	- − Right click on the project
	- − Select "**Options**"
	- − Select "**Debugger**"
	- − Click "**Setup**"
	- − Select "**CMSIS-DAP**"

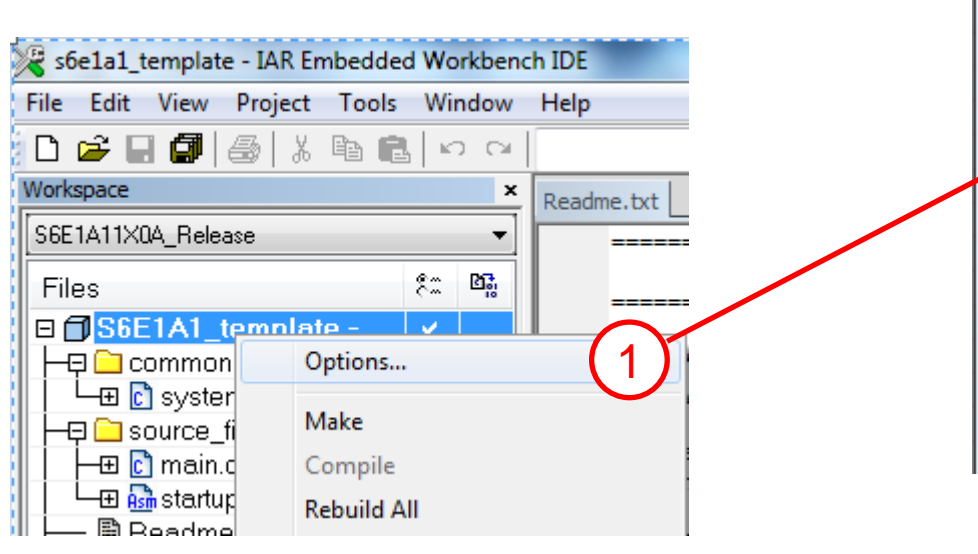

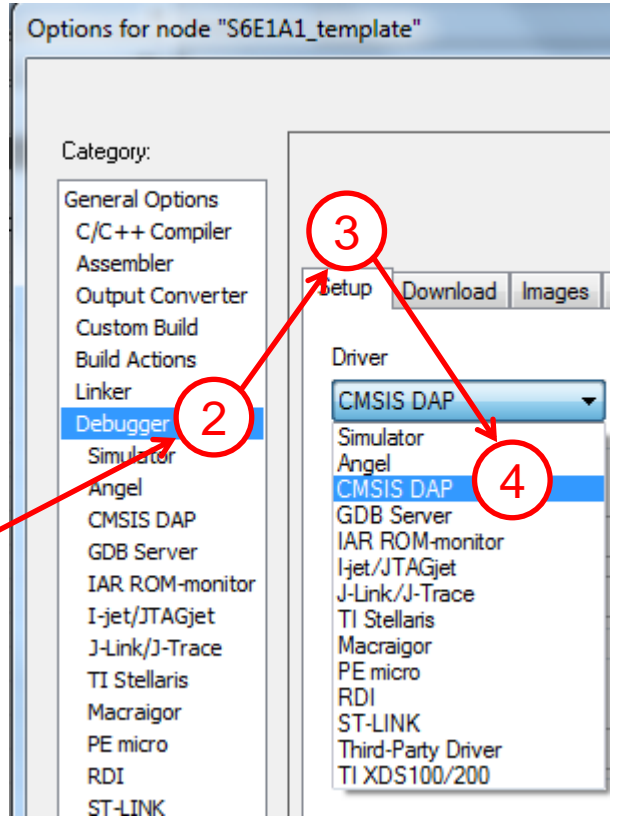

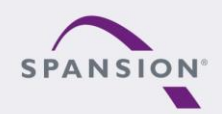

PARARRA

#### **CMSIS-DAP within IAR EWARM6**

- **Select SWD interface for CMSIS-DAP** 
	- − Click on "**CMSIS-DAP**" -> "**JTAG/SWD**" -> "**SWD**"

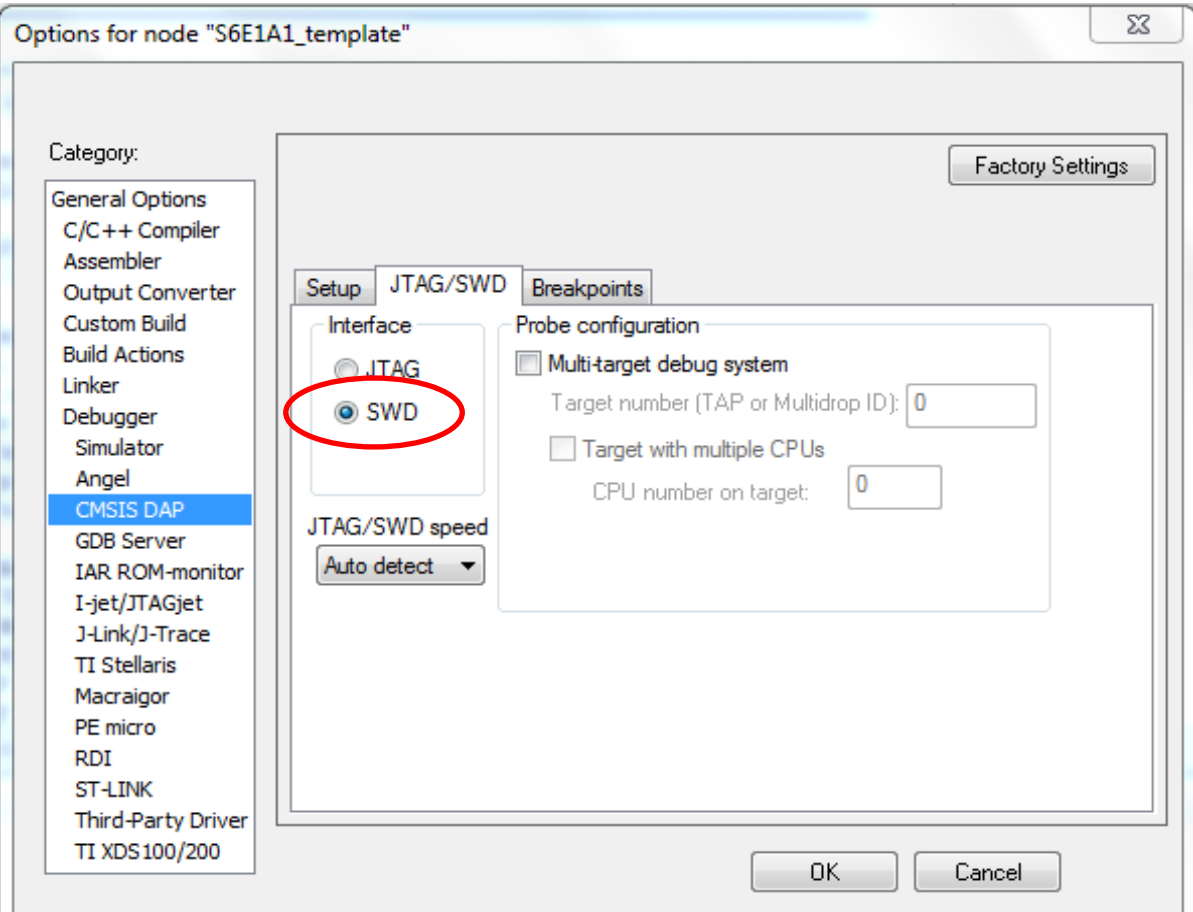

#### \*For FM0+, only SWD interface is available

PRARRA,

# **CMSIS-DAP within Keil µVision5**

- Select the CMSIS-DAP within Keil UVision5
	- − Right click on the project
	- − Select "**Options for ..**"
	- − Click "**Debug**"
	- − Select "**CMSIS-DAP Debugger**"
	- − Click "**Utilities**"
	- − Select "**CMSIS-DAP Debugger**"

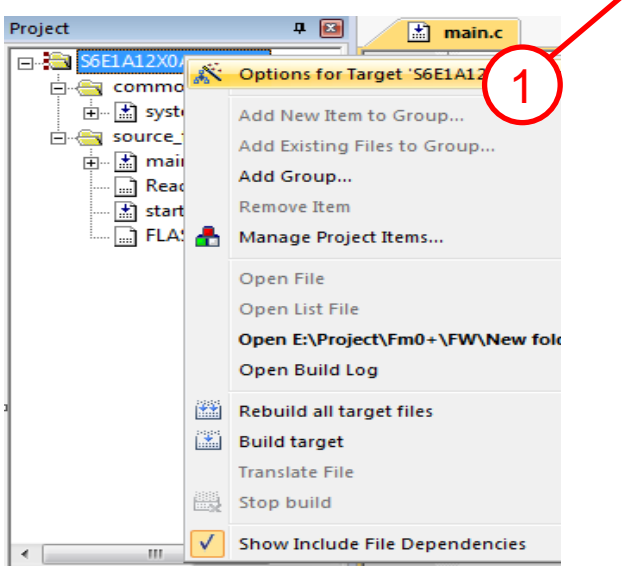

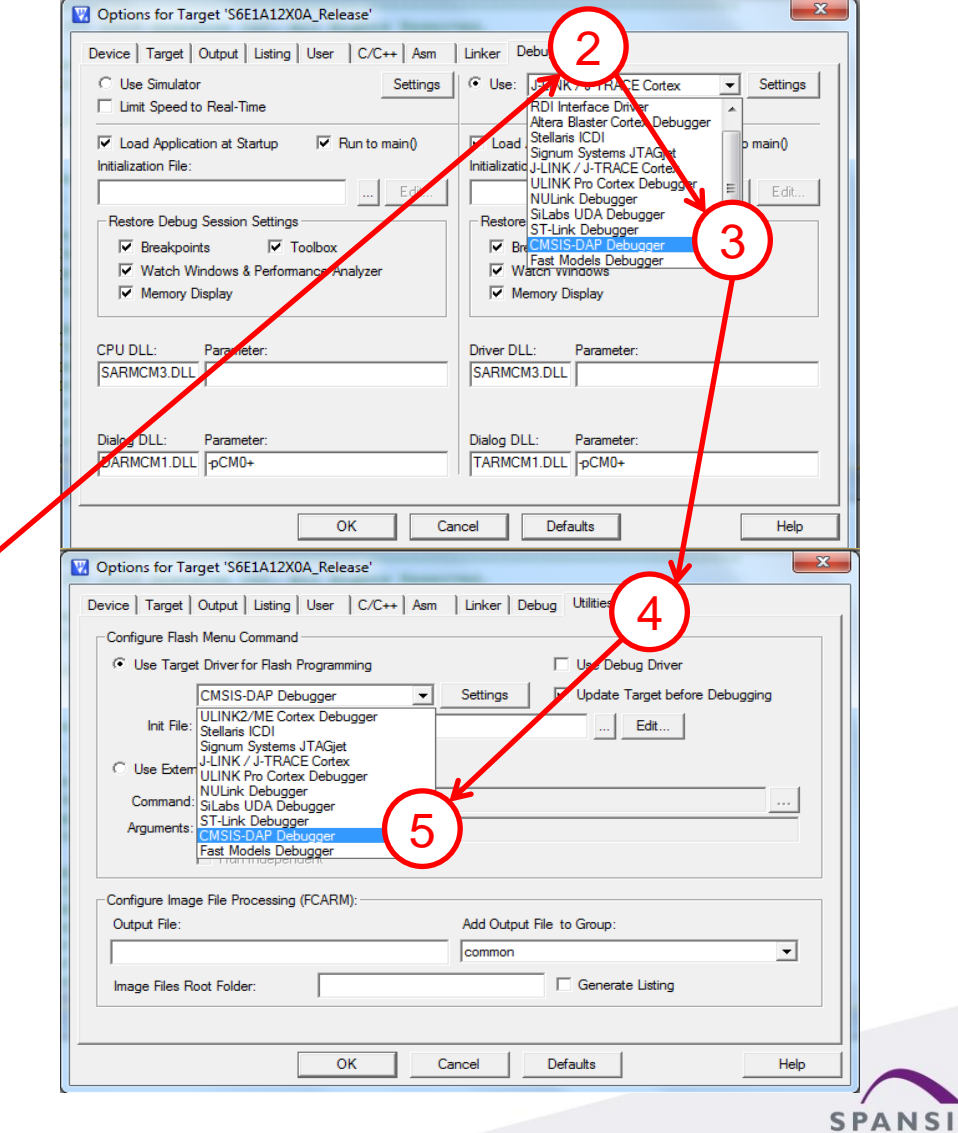

ABBBBBB

ON

## **CMSIS-DAP within Keil µVision5**

- Select the SWD interface for CMSIS-DAP
	- − Click "**Settings**" on Debug sheet
	- − Click "**Debug**"
	- − Select "**SW**"

\*For FM0+, only SWD interface is available

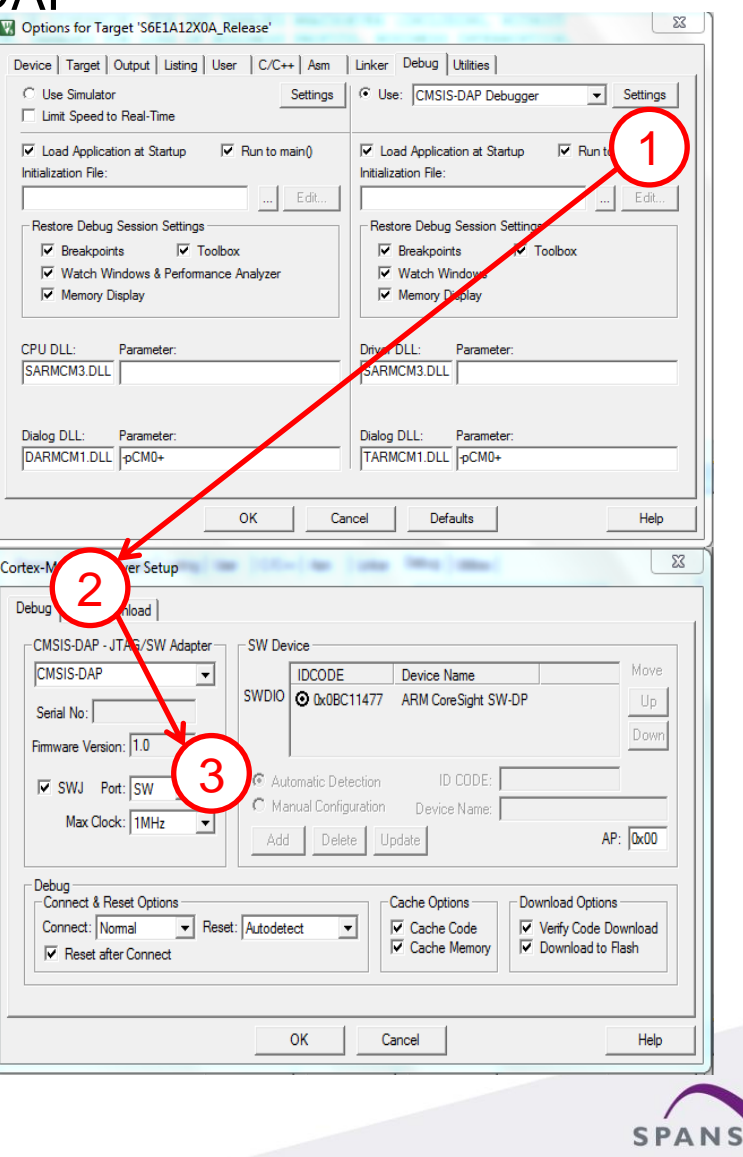

PRARRA,

- Select the J-Link within IAR EWARM6
	- − Right click on the project
	- − Select "**Options**"
	- − Select "**Debugger**"
	- − Click "**Setup**"
	- − Select "**J-Link/J-Trace**"

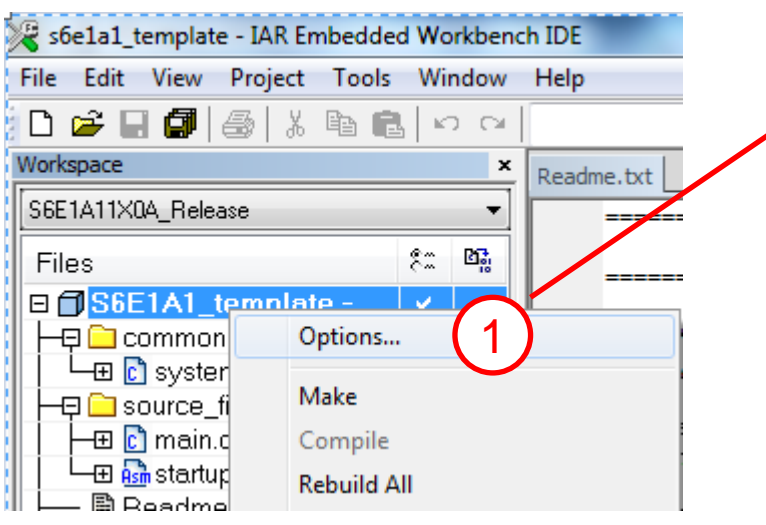

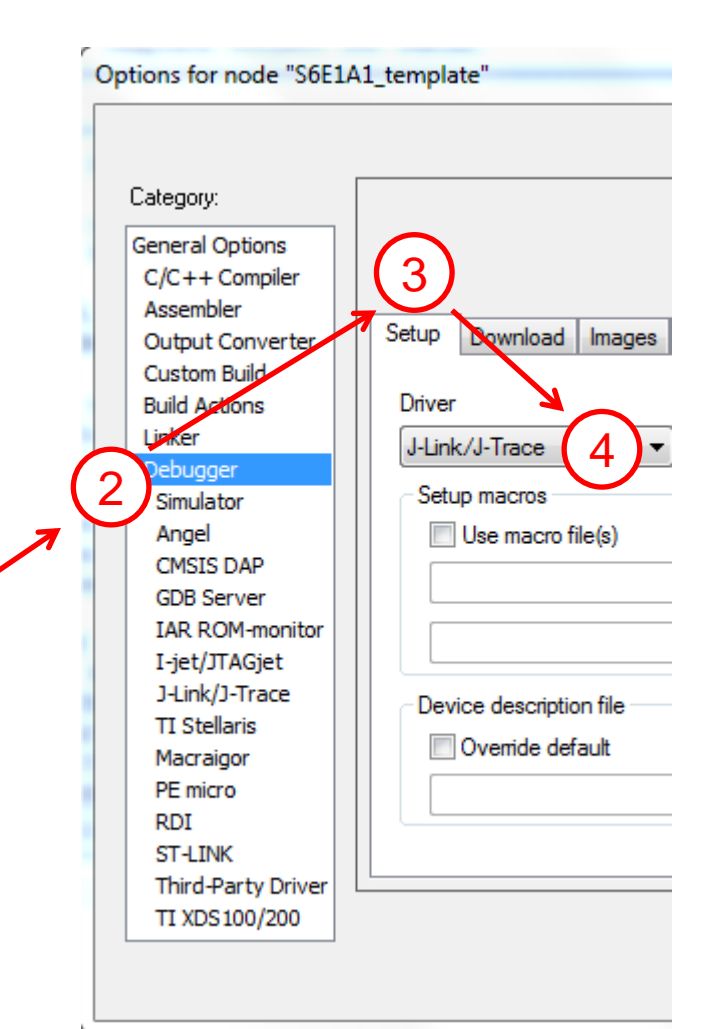

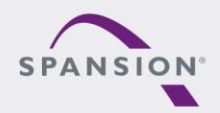

ABBARRA

- Select the SWD interface for J-Link
	- − Click on the "**J-Link/J-Trace**" -> "**Connection**" -> "**SWD**"

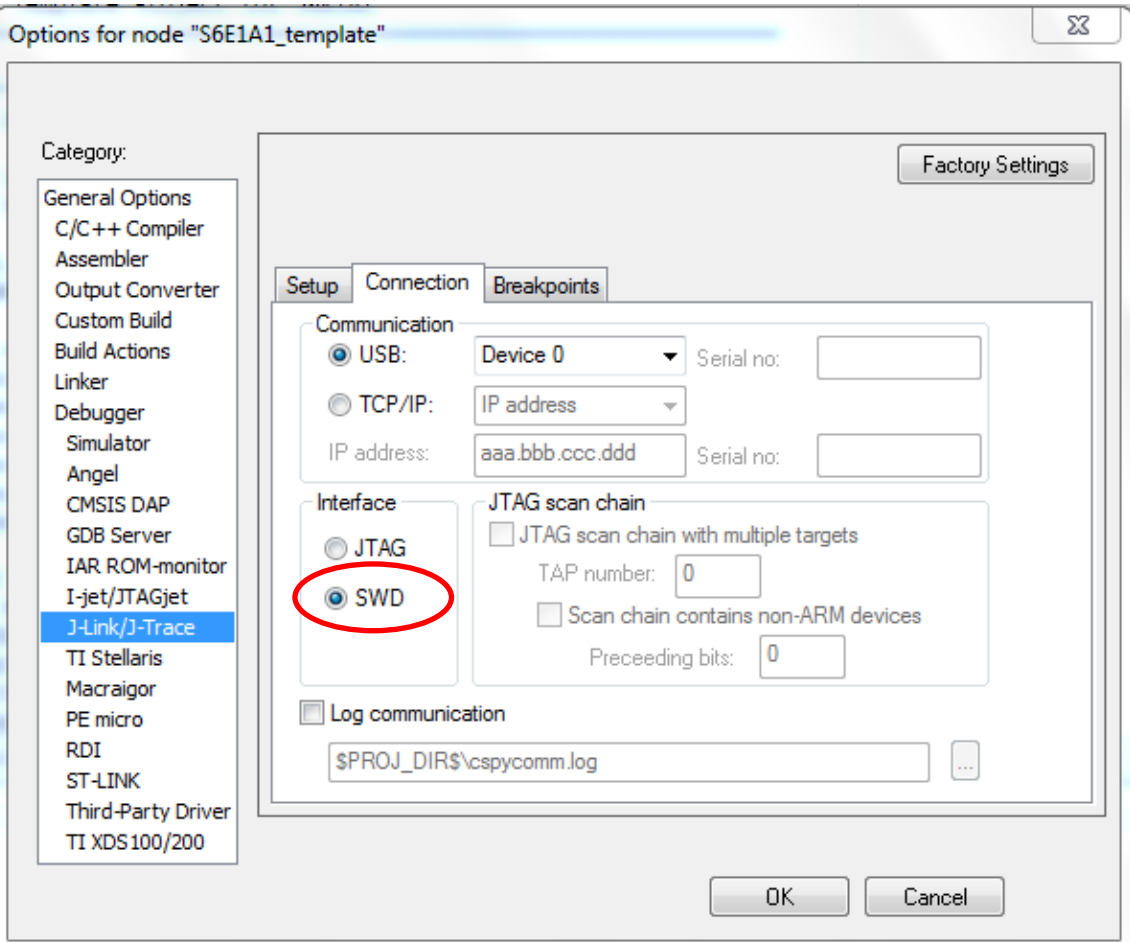

#### \*For FM0+, only SWD interface is available

ABBARA

- **Select the J-Link within Keil µVision5** 
	- − Right click on the project
	- − Select "**Options for …**"
	- − Click "**Debug**"
	- − Select "**J-Link/J-Trace**"
	- − Click "**Utilities**"
	- − Select "**J-Link/J-Trace**"

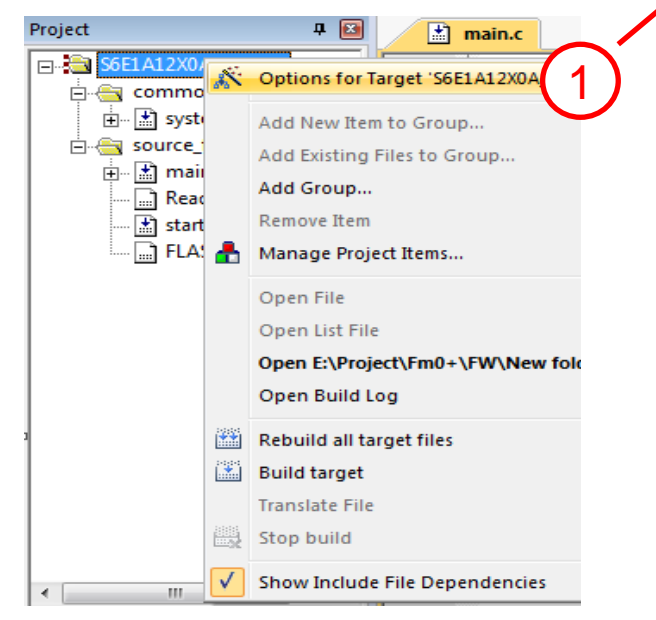

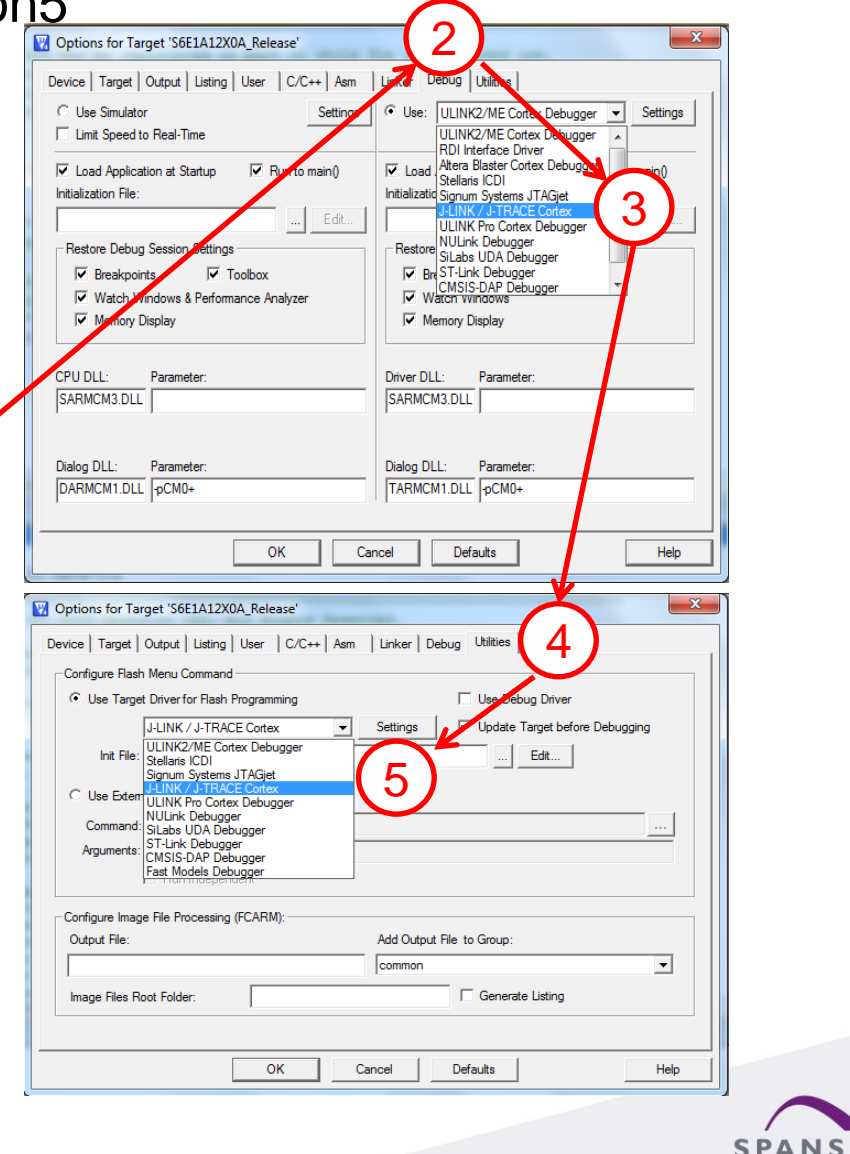

ABBARRA

ON

- Select the SWD interface for J-Link
	- − Click "**Settings**" on Debug sheet
	- − Click "**Debug**"
	- − Select "**SW**"

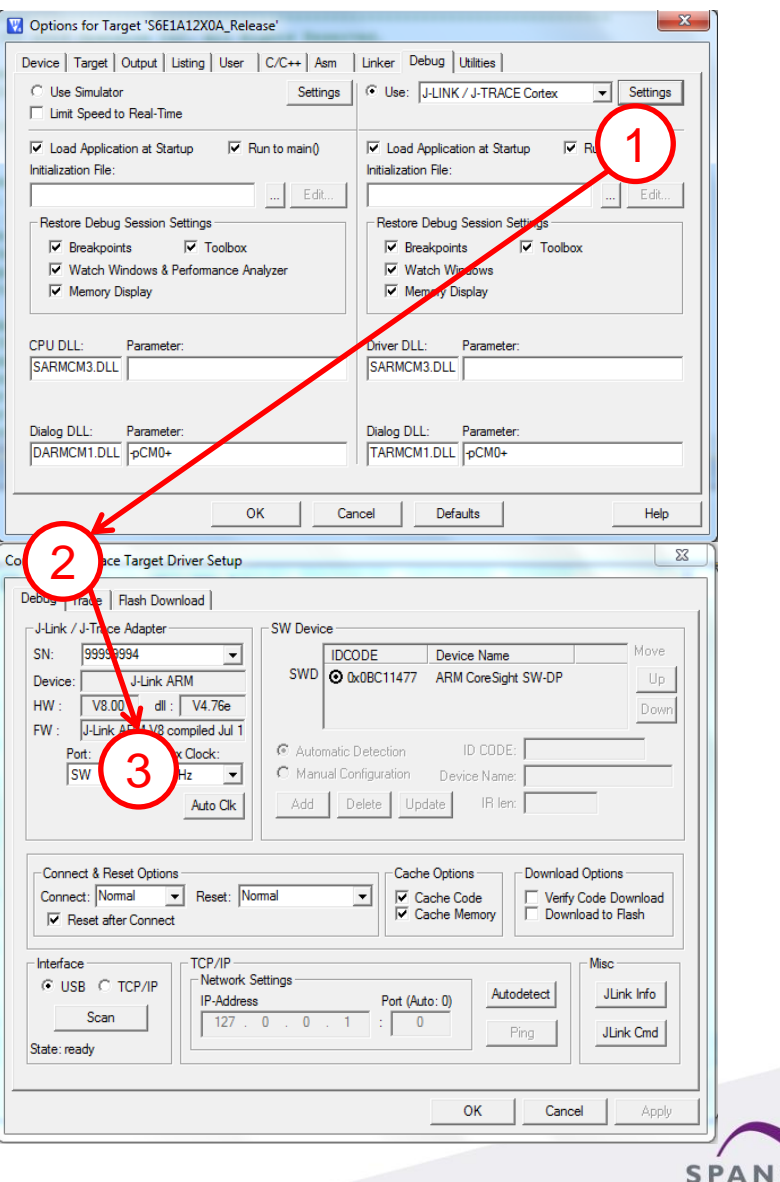

PARRARA,

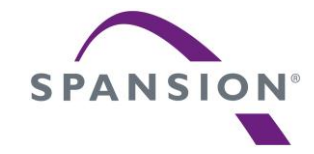

# **Finally**

#### **Contact us**

- **Please check the following web, for any available updates:** www.spansion.com/starterkit
- **Please contact local support team for technical support:** 
	- America: Spansion.Solutions@spansion.com
	- China : mcu-ticket-cn@spansion.com
	- Europe : mcu-ticket-de@spansion.com
	- Japan : mcu-ticket-jp@spansion.com

Other: http://www.spansion.com/Support/SES/Pages/Ask-Spansion.aspx

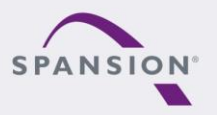

ABBARA

## **Recycling**

- Gültig für EU-Länder:
	- − Gemäß der Europäischen WEEE-Richtlinie und deren Umsetzung in landesspezifische Gesetze nehmen wir dieses Gerät wieder zurück.
	- − Zur Entsorgung schicken Sie das Gerät bitte an die folgende Adresse:
- **Valid for European Union Countries:** 
	- − According to the European WEEE-Directive and its implementation into national laws we take this device back.
	- − For disposal please send the device to the following address:

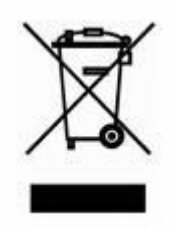

**CCS Express GMBH c/o Spansion International Inc. Frankfurter Str. 83-107 D-65479 Raunheim**

**Germany**

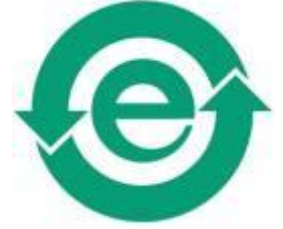

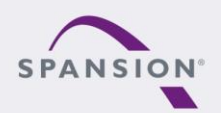

ABBARA

**This board is compliant with China RoHS** 

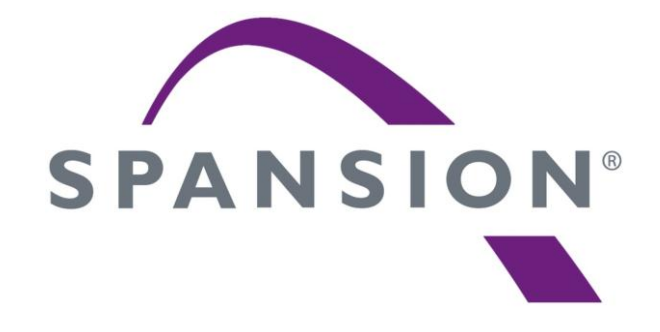

#### **www.spansion.com**

Spansion®, the Spansion logo, MirrorBit®, MirrorBit® Eclipse™ and combinations thereof are trademarks and registered trademarks of Spansion LLC in the United States and other countries. Other names used are for informational purposes only and may be trademarks of their respective owners.

This document is for informational purposes only and subject to change without notice. Spansion does not represent that it is complete, accurate or up-to-date; it is provided "AS IS." To the maximum extent permitted by law, Spansion disclaims any liability for loss or damages arising from use of or reliance on this document.

#### **X-ON Electronics**

Largest Supplier of Electrical and Electronic Components

*Click to view similar products for* [Development Boards & Kits - ARM](https://www.x-on.com.au/category/embedded-solutions/engineering-tools/embedded-development-tools/embedded-processor-development-kits/development-boards-kits-arm) *category:*

*Click to view products by* [Cypress](https://www.x-on.com.au/manufacturer/cypress) *manufacturer:* 

Other Similar products are found below :

[SAFETI-HSK-RM48](https://www.x-on.com.au/mpn/texasinstruments/safetihskrm48) [PICOHOBBITFL](https://www.x-on.com.au/mpn/technexion/picohobbitfl) [CC-ACC-MMK-2443](https://www.x-on.com.au/mpn/digiinternational/ccaccmmk2443) [EVALSPEAR320CPU](https://www.x-on.com.au/mpn/stmicroelectronics/evalspear320cpu) [TMDX570LS04HDK](https://www.x-on.com.au/mpn/texasinstruments/tmdx570ls04hdk) [TXSD-SV70](https://www.x-on.com.au/mpn/ka-ro/txsdsv70) [TXSD-SV71](https://www.x-on.com.au/mpn/ka-ro/txsdsv71) [YGRPEACHNORMAL](https://www.x-on.com.au/mpn/renesas/ygrpeachnormal) [PICODWARFFL](https://www.x-on.com.au/mpn/technexion/picodwarffl) [YR8A77450HA02BG](https://www.x-on.com.au/mpn/renesas/yr8a77450ha02bg) [3580](https://www.x-on.com.au/mpn/adafruit/3580) [VISIONSTK-6ULL V.2.0](https://www.x-on.com.au/mpn/somlabs/visionstk6ullv20) [DEV-17717](https://www.x-on.com.au/mpn/sparkfun/dev17717) [EAK00360](https://www.x-on.com.au/mpn/embeddedartists/eak00360) [YR0K77210B000BE](https://www.x-on.com.au/mpn/renesas/yr0k77210b000be) [RTK7EKA2L1S00001BE](https://www.x-on.com.au/mpn/renesas/rtk7eka2l1s00001be) [SLN-VIZN-IOT](https://www.x-on.com.au/mpn/nxp/slnvizniot) [1410](https://www.x-on.com.au/mpn/adafruit/1410) [LPC-H2294](https://www.x-on.com.au/mpn/olimex/lpch2294) [CHIPKIT WI-FIRE](https://www.x-on.com.au/mpn/digilent/chipkitwifire) [QC-DB-H00003](https://www.x-on.com.au/mpn/intrinsyc/qcdbh00003) [2125](https://www.x-on.com.au/mpn/adafruit/2125) [2126](https://www.x-on.com.au/mpn/adafruit/2126) [EVALSP1310CPU](https://www.x-on.com.au/mpn/stmicroelectronics/evalsp1310cpu) [ATSAM4C32-EK](https://www.x-on.com.au/mpn/microchip/atsam4c32ek) [ATSAM4CMP32-DB](https://www.x-on.com.au/mpn/microchip/atsam4cmp32db) [ATSAM4CMS32-DB](https://www.x-on.com.au/mpn/microchip/atsam4cms32db) [ATSAM4CP16C-EK](https://www.x-on.com.au/mpn/microchip/atsam4cp16cek) [ATSAM4S-WPIR-RD](https://www.x-on.com.au/mpn/microchip/atsam4swpirrd) [ATSAMG55-XPRO](https://www.x-on.com.au/mpn/microchip/atsamg55xpro) [2266](https://www.x-on.com.au/mpn/adafruit/2266) [ATSAM4CP16B-EK](https://www.x-on.com.au/mpn/microchip/atsam4cp16bek) [2390](https://www.x-on.com.au/mpn/adafruit/2390) [2419](https://www.x-on.com.au/mpn/adafruit/2419) [A20-OLINUXINO-LIME2](https://www.x-on.com.au/mpn/olimex/a20olinuxinolime2) [2738](https://www.x-on.com.au/mpn/adafruit/2738) [2772](https://www.x-on.com.au/mpn/adafruit/2772) [WIZWIKI-W7500P](https://www.x-on.com.au/mpn/wiznet/wizwikiw7500p) [SK-FM0-V48-](https://www.x-on.com.au/mpn/cypress/skfm0v48s6e1a1) [S6E1A1](https://www.x-on.com.au/mpn/cypress/skfm0v48s6e1a1) [3277](https://www.x-on.com.au/mpn/adafruit/3277) [STM32L4R9I-DISCO](https://www.x-on.com.au/mpn/stmicroelectronics/stm32l4r9idisco) [ATSAMC21N-XPRO](https://www.x-on.com.au/mpn/microchip/atsamc21nxpro) [ATSAMHA1G16A-XPRO](https://www.x-on.com.au/mpn/microchip/atsamha1g16axpro) [EA-QSB-010](https://www.x-on.com.au/mpn/embeddedartists/eaqsb010) [EA-OEM-202](https://www.x-on.com.au/mpn/embeddedartists/eaoem202) [ABX00012](https://www.x-on.com.au/mpn/arduino/abx00012) [3241](https://www.x-on.com.au/mpn/adafruit/3241) [ATSAME54-XPRO](https://www.x-on.com.au/mpn/microchip/atsame54xpro) [32F072BDISCOVERY](https://www.x-on.com.au/mpn/stmicroelectronics/32f072bdiscovery) [32F412GDISCOVERY](https://www.x-on.com.au/mpn/stmicroelectronics/32f412gdiscovery)